Apache Isis Maven plugin

# **Table of Contents**

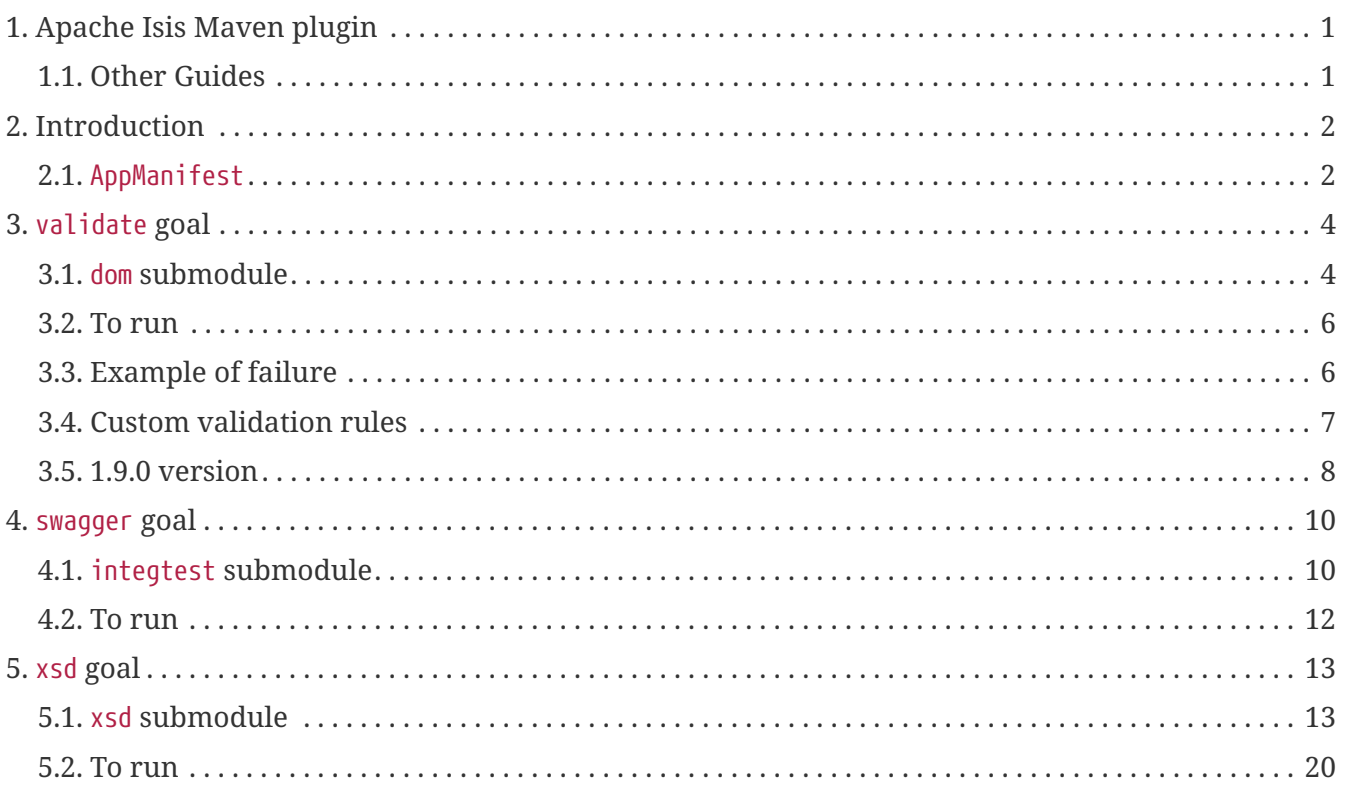

# <span id="page-2-0"></span>**Chapter 1. Apache Isis Maven plugin**

This reference guide describes the goals provided by Apache Isis' Maven plugin.

## <span id="page-2-1"></span>**1.1. Other Guides**

Apache Isis documentation is broken out into a number of user, reference and "supporting procedures" guides.

The user guides available are:

- [Fundamentals](ugfun.pdf)
- [Wicket viewer](ugvw.pdf)
- [Restful Objects viewer](ugvro.pdf)
- [DataNucleus object store](ugdno.pdf)
- [Security](ugsec.pdf)
- [Testing](ugtst.pdf)
- [Beyond the Basics](ugbtb.pdf)

The reference guides are:

- [Annotations](rgant.pdf)
- [Domain Services](rgsvc.pdf)
- [Configuration Properties](rgcfg.pdf)
- [Classes, Methods and Schema](rgcms.pdf)
- Apache Isis Maven plugin (this guide)
- [Framework Internal Services](rgfis.pdf)

The remaining guides are:

- [Developers' Guide](dg.pdf) (how to set up a development environment for Apache Isis and contribute back to the project)
- [Committers' Guide](cgcom.pdf) (release procedures and related practices)

# <span id="page-3-0"></span>**Chapter 2. Introduction**

The Apache Isis Maven plugin defines three goals:

• validate

Use to verify at build time that the metamodel of an application is valid. This runs the MetaModelValidator that is also run when the application is started up.

• swagger

Uses the [SwaggerService](rgsvc.pdf#_rgsvc_api_SwaggerService) to generate [Swagger](http://swagger.io) spec files that describe the public and/or private RESTful APIs exposed by the [RestfulObjects viewer](ugvro.pdf).

• xsd

Uses the [JaxbService](rgsvc.pdf#_rgsvc_api_JaxbService) to generate XSD schemas from any JAXB-annotated view models/DTOs.

This is instead of and preferable to using the JAXB [schemagen](https://jaxb.java.net/2.2.4/docs/schemagen.html) tool, because it uses the framework's support (via [@XmlJavaTypeAdapter](rgant.pdf#_rgant-XmlJavaTypeAdapter)) to translate any references to domain objects into OidDtos (as defined by the Apache Isis [common schema](rgcms.pdf#_rgcms_schema-common)).

The validate goal is by default bound to the test phase, and the swagger goal is by default bound to the package phase; both are typically of your application's dom sub-module. The xsd goal meanwhile defaults to the generate-resources phase, and this is generally used in a completely separate submodule. An example can be found in the (non-ASF) [Isis addons' todoapp](http://github.com/isisaddons/isis-app-todoapp) example app; the separate submodule that uses the xsd goal is (also) called todoapp-xsd.

All of these goals require an [AppManifest](rgcms.pdf#_rgcms_classes_AppManifest-bootstrapping) to point the plugin at, so that it knows how to bootstrap an Isis runtime. This is discussed below, followed by sections on configuring the two goals.

### <span id="page-3-1"></span>**2.1.** AppManifest

As noted in the introduction, all the goals require an [AppManifest](rgcms.pdf#_rgcms_classes_AppManifest-bootstrapping) to point the plugin at, so that it knows how to bootstrap an Isis runtime.

This can be extremely minimal; it isn't necessary to use the main AppManifest (in the app module) used to bootstrap the application, you can instead use a cut-down one. This then allows the plugins to be run during the build of the dom module, rather than having to run in the context of the integtest module.

For example, the [SimpleApp](ugfun.pdf#_ugfun_getting-started_simpleapp-archetype)'s manifest is:

```
package domainapp.dom;
...
public class DomainAppDomManifest implements AppManifest {
      @Override
      public List<Class<?>> getModules() {
          return Arrays.asList(
                   DomainAppDomainModule.class // domain (entities and repositories)
          );
      }
      @Override
      public List<Class<?>> getAdditionalServices() { return Collections.emptyList(); }
      @Override
      public String getAuthenticationMechanism() { return null; }
      @Override
      public String getAuthorizationMechanism() { return null; }
      @Override
      public List<Class<? extends FixtureScript>> getFixtures() { return null; }
      @Override
      public Map<String, String> getConfigurationProperties() { return null; }
}
```
where DomainAppDomainModule simply identifies the package for the manifest to search under:

```
package domainapp.dom;
public final class DomainAppDomainModule { }
```
The downside of using a minimal AppManifest in the dom module is that any contributed actions/associations will be ignored.

We recommend the following:

- run the validate goal in the dom submodule; this will give early warning if there are any syntactic errors in the model, eg orphaned supporting methods
- run the swagger goal in the integtest submodule; this ensures that the generated Swagger spec files correctly include any contributed actions/associations.
- run the xsd plugin in a new xsd submodule; contributed actions are irrelevant for this particular goal; having a separate submodule allows the configuration of both the xsd goal (to generate the XSD schemas) and any other XSD-related configuration to be kept in a single place.

The [SimpleApp archetype](ug.pdf#_ug_getting-started_simpleapp-archetype) reflects these recommendations for the validate and swagger goals. You can find an example of the xsd plugin in the (non-ASF) [Isis addons' todoapp](http://github.com/isisaddons/isis-app-todoapp) application.

# <span id="page-5-0"></span>**Chapter 3.** validate **goal**

The Apache Isis programming model requires that a number of naming conventions are followed.

For example, the validator will detect any orphaned supporting methods (eg hideXxx()) if the corresponding property or action has been renamed or deleted but the supporting method was not also updated. Another example is that a class cannot have a title specified both using title() method and also using @Title annotation.

When running the application these are enforced by the MetaModelValidator component that detects these errors, failing fast.

The purpose of the validate goal of the isis-maven-plugin is to enforce these naming conventions at build time, typically enforced by way of a continuous integration server.

The validate goal defines a single property:

• appManifest - fully qualified class name for the app manifest used to bootstrap the application (see discussion above)

The sections below explain how to configure the plugin within an app.

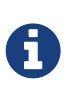

The instructions given here relate to 1.10.0. This goal was also released for 1.9.0, but with a slightly different configuration; see the final section for differences.

### <span id="page-5-1"></span>**3.1.** dom **submodule**

Update the pom.xml (we recommend in your project's dom module, and with a [minimal AppManifest](#page-3-1)):

```
<profile>
      <id>isis-validate</id>
      <activation>
          <property>
               <name>!skip.isis-validate</name>
\circ  </property>
      </activation>
      <build>
          <plugins>
               <plugin>
                   <groupId>org.apache.isis.tool</groupId>
                   <artifactId>isis-maven-plugin</artifactId>
                   <version>${isis.version}</version>
(2)  <configuration>
                        <appManifest>domainapp.dom.DomainAppDomManifest</appManifest>
③
                   </configuration>
                   <dependencies>
                        <dependency>
                            <groupId>${project.groupId}</groupId>
                          <artifactId>simpleapp-dom</artifactId>
④
                            <version>${project.version}</version>
                        </dependency>
                        <!-- workaround to avoid conflict with plexus-default -->
                        <dependency>
                            <groupId>com.google.guava</groupId>
                          <artifactId>guava</artifactId>
                          <version>16.0.1</version>
                        </dependency>
                   </dependencies>
                   <executions>
                        <execution>
                            <phase>test</phase>
                          <goals>
                                 <goal>validate</goal>
⑤
                            </goals>
                        </execution>
                   </executions>
               </plugin>
          </plugins>
      </build>
</profile>
```
① the profile is active by default, though can be disabled using -Dskip.isis-validate

② set to 1.10.0 (or any later version)

- ③ the manifest discussed [previously;](#page-3-1) adjust as required
- ④ the dom module for the project; adjust as required
- ⑤ binds the plugin's validate goal to the Maven test lifecycle phase (ie the goal will be called when mvn test is run).

#### <span id="page-7-0"></span>**3.2. To run**

The plugin is activated by default, so is run simply using:

mvn test

This will run any tests, and then also - because the plugin is activated by the isis-validate property and bound to the test phase, will run the plugin's validate goal.

If for any reason you want to disable the validation, use:

```
mvn test -Dskip.isis-validate
```
#### <span id="page-7-1"></span>**3.3. Example of failure**

In the [SimpleApp](ugfun.pdf#_ugfun_getting-started_simpleapp-archetype) application the SimpleObject defines an updateName action. This has a supporting method:

```
public SimpleObject updateName( ... ) { ... }
public String default0UpdateName() { ... }
```
We can introduce an error by misspelling the supporting method, for example:

```
public String default0XUpdateName() { ... }
```
Running mvn test then generates this output:

[error] [error] [error] [error] domainapp.dom.simple.SimpleObject#default0XUpdateName: has prefix default, is probably a supporting method **for** a property, collection or action. If the method is intended to be an action, **then** rename and use @ActionLayout(named="...") or ignore completely using @Programmatic [error] [error] [error] [INFO] ------------------------------------------------------------------------ [INFO] Reactor Summary: [INFO] [INFO] Simple App ......................................... SUCCESS [ 0.087 s] [INFO] Simple App DOM ..................................... FAILURE [ 4.182 s] [INFO] Simple App Fixtures ................................ SKIPPED [INFO] Simple App Application ............................. SKIPPED [INFO] Simple App Integration Tests ....................... SKIPPED [INFO] Simple App Webapp .................................. SKIPPED [INFO] ------------------------------------------------------------------------ [INFO] BUILD FAILURE [INFO] ------------------------------------------------------------------------ [INFO] ... [ERROR] Failed to execute goal org.apache.isis.tool:isis-maven-plugin:1.13.0:validate (default) on project simpleapp-dom: 1 problems found. -> [Help 1]

If one were to attempt to run the application, the same error would appear in the log files on startup (and the application would not boot).

#### <span id="page-8-0"></span>**3.4. Custom validation rules**

It is also possible to customize the validation, explained [here](ugbtb.pdf#_ugbtb_programming-model_custom-validator). For example, you could enforce project-specific conventions by implementing a custom MetaModelValidator, and registering using a configuration property.

To support this using AppManifest`s, override its `getConfigurationProperties() method:

```
public class DomainAppDomManifest implements AppManifest {
  ...
      public Map<String, String> getConfigurationProperties() {
          final Map<String, String> map = Maps.newTreeMap();
map.put("isis.reflector.validator","com.mycompany.myapp.MyMetaModelValidator");
          return map;
      }
}
```
### <span id="page-9-0"></span>**3.5. 1.9.0 version**

The 1.9.0 version of the plugin requires slightly different configuration. Rather than using an AppManifest, instead the configuration directory containing isis.properties is specified:

```
<profile>
      <id>isis-validate</id>
      <activation>
          <activeByDefault>false</activeByDefault>
\circledD  </activation>
      <build>
          <plugins>
               <plugin>
                   <groupId>org.apache.isis.tool</groupId>
                   <artifactId>isis-maven-plugin</artifactId>
                   <version>1.9.0</version>
                   <configuration>
                        <isisConfigDir>../webapp/src/main/webapp/WEB-INF</isisConfigDir>
(2)  </configuration>
                   <dependencies>
                        <dependency>
                            <groupId>org.apache.isis.example.application</groupId>
                          <artifactId>simpleapp-dom</artifactId>
                          <version>1.9.0</version>
                        </dependency>
                        <!-- workaround to avoid conflict with plexus-default -->
                        <dependency>
                            <groupId>com.google.guava</groupId>
                          <artifactId>guava</artifactId>
                          <version>16.0.1</version>
                        </dependency>
                   </dependencies>
                   <executions>
                        <execution>
                            <phase>test</phase>
                          <goals>
                                 <goal>validate</goal>
                            </goals>
                        </execution>
                   </executions>
               </plugin>
          </plugins>
      </build>
</profile>
```
① activated using the -P profile flag rather than a -D system property

② specify the isisConfigDir directory (containing the isis.properties file).

mvn -P isis-validate test

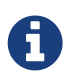

Note that the isisConfigDir property was removed in 1.10.0; only the AppManifest approach is supported.

# <span id="page-11-0"></span>**Chapter 4.** swagger **goal**

The swagger goal of the isis-maven-plugin uses the [SwaggerService](rgsvc.pdf#_rgsvc_api_SwaggerService) to generate [Swagger](http://swagger.io) spec files to describe the public and/or private RESTful APIs exposed by the [RestfulObjects viewer](ugvro.pdf).

These spec files, once generated, can then be used in the build pipeline to generate client-side stubs, typically using Swagger's own [swagger-codegen-maven](https://github.com/swagger-api/swagger-codegen/tree/master/modules/swagger-codegen-maven-plugin) plugin.

The swagger goal defines the following properties:

- appManifest fully qualified class name for the app manifest used to bootstrap the application (see discussion above)
- fileNamePrefix (optional) a prefix to the generated file names (is suffixed by the requested visibilities, see below).

Defaults to swagger.

• visibilities - (optional) list of required visibilities.

Defaults to [PUBLIC, PRIVATE] (meaning that two spec files will be created).

• format - (optional) which format to generate, either JSON or YAML.

Defaults to JSON.

• output - (optional) subdirectory under the target directory to generate the swagger spec files

Defaults to generated-resources/isis-swagger

### <span id="page-11-1"></span>**4.1.** integtest **submodule**

Update the pom.xml (in your project's integtest module):

```
<profile>
     <id>isis-swagger</id>
     <activation>
        <property>
            <name>!skip.isis-swagger</name> ①
        </property>
     </activation>
     <build>
        <plugins>
            <plugin>
               <groupId>org.apache.isis.tool</groupId>
               <artifactId>isis-maven-plugin</artifactId>
               <version>${isis.version}</version> ②
               <configuration>
                   <appManifest>domainapp.app.DomainAppAppManifest</appManifest> ③
                   <visibilities> ④
                      <visibility>PUBLIC</visibility>
                    <visibility>PRIVATE</visibility>
                   </visibilities>
                   <format>JSON</format> ⑤
                   <fileNamePrefix>swagger</fileNamePrefix> ⑤
               </configuration>
               <dependencies>
                   <dependency>
                      <groupId>${project.groupId}</groupId>
                    <artifactId>simpleapp-dom</artifactId> ⑥
                      <version>${project.version}</version>
                   </dependency>
                   <dependency>
                       <groupId>com.google.guava</groupId>
                    <artifactId>guava</artifactId>
                     <version>16.0.1</version>
                   </dependency>
               </dependencies>
               <executions>
                   <execution>
                      <phase>package</phase>
                    <goals>
                          <goal>swagger</goal> ⑦
                      </goals>
                   </execution>
               </executions>
            </plugin>
        </plugins>
     </build>
</profile>
```
① the profile is active by default, though can be disabled using -Dskip.isis-swagger

② set to 1.11.0 (or any later version)

- ③ the manifest discussed [previously;](#page-3-1) adjust as required
- ④ the visibilities to create (one swagger spec file per visibility listed)
- ⑤ which file format to generate the spec files as.
- ⑥ the dom module for the project; adjust as required
- ⑦ binds the plugin's swagger goal to the Maven package lifecycle phase (ie the goal will be called when mvn package is run).

### <span id="page-13-0"></span>**4.2. To run**

The plugin is activated by default, so is run simply using:

mvn package

# **Chapter 5.** xsd **goal**

The xsd goal of the isis-maven-plugin uses the [JaxbService](rgsvc.pdf#_rgsvc_api_JaxbService) to generate XSD schemas from any JAXBannotated [view model/DTOs](ugbtb.pdf#_ugbtb_view-models).

This is instead of and preferable to using the JAXB [schemagen](https://jaxb.java.net/2.2.4/docs/schemagen.html) tool, because it uses the framework's support (via [@XmlJavaTypeAdapter](rgant.pdf#_rgant-XmlJavaTypeAdapter)) to translate any references to domain objects into OidDtos (as defined by the Apache Isis [common schema\)](rgcms.pdf#_rgcms_schema-common).

The xsd goal defines the following properties:

- appManifest fully qualified class name for the app manifest used to bootstrap the application (see discussion above)
- jaxbClasses a list of [JAXB-annotated view model](rg.pdf#_ugbtb_view-models_jaxb) classes;
- output (optional) subdirectory under the target directory to generate the XSDs

Defaults to generated-resources/isis-xsd

• separate - (optional) whether to create separate directories for each JAXB-class.

Defaults to false. Most DTO classes will reference one another or the [common schema](rgcms.pdf#_rgcms_schema-common). Normally it's fine to merge all these XSDs together. This property, if set, results in each a separate directory for each generation of its XSD or XSDs.

• commonSchemas - (optional) whether to also generate the isis common schema(s).

Defaults to false; if set then the call to [JaxbService](rgsvc.pdf#_rgsvc_api_JaxbService) will set IsisSchemas.INCLUDE flag.

As a convenience to any (Java) consumers, the XSDs generated from the view models can then in turn be generated into DTOs. The original view models and these DTOs are similar but not identical: while the view models can only be used within the Isis application (they may reference underlying domain entities) whereas the DTO classes generated from the XSDs can be used standalone, eg by a Java subscriber running on an ESB such as Apache Camel.

The rest of this section explains how to configure a new xsd submodule that uses the isis-mavenplugin along with other standard plugins in order to generate both XSDs and DTOs. The pom.xml described below uses Maven profiles to separate out these two responsibilities.

### <span id="page-14-0"></span>**5.1.** xsd **submodule**

We recommend creating a new submodule that will perform the following build steps:

- run the xsd goal (in the generate-resources phase) to generate the XSDs from the specified view model/DTOs
- use the [maven-assembly-plugin](http://maven.apache.org/plugins/maven-assembly-plugin/) to bundle the generated XSD files into a zip file.
- use the xjc-gen to generate corresponding DTO classes from the XSDs.

These are *not* the same as the original view models; they are provided as a convenience for

subscribers to marshall XML documents into Java classes, but running as a standalone process (not part of the Isis app)

These two main responsibilities can then be placed into separate Maven profiles, for better modularity. The diagram below shows the overall design:

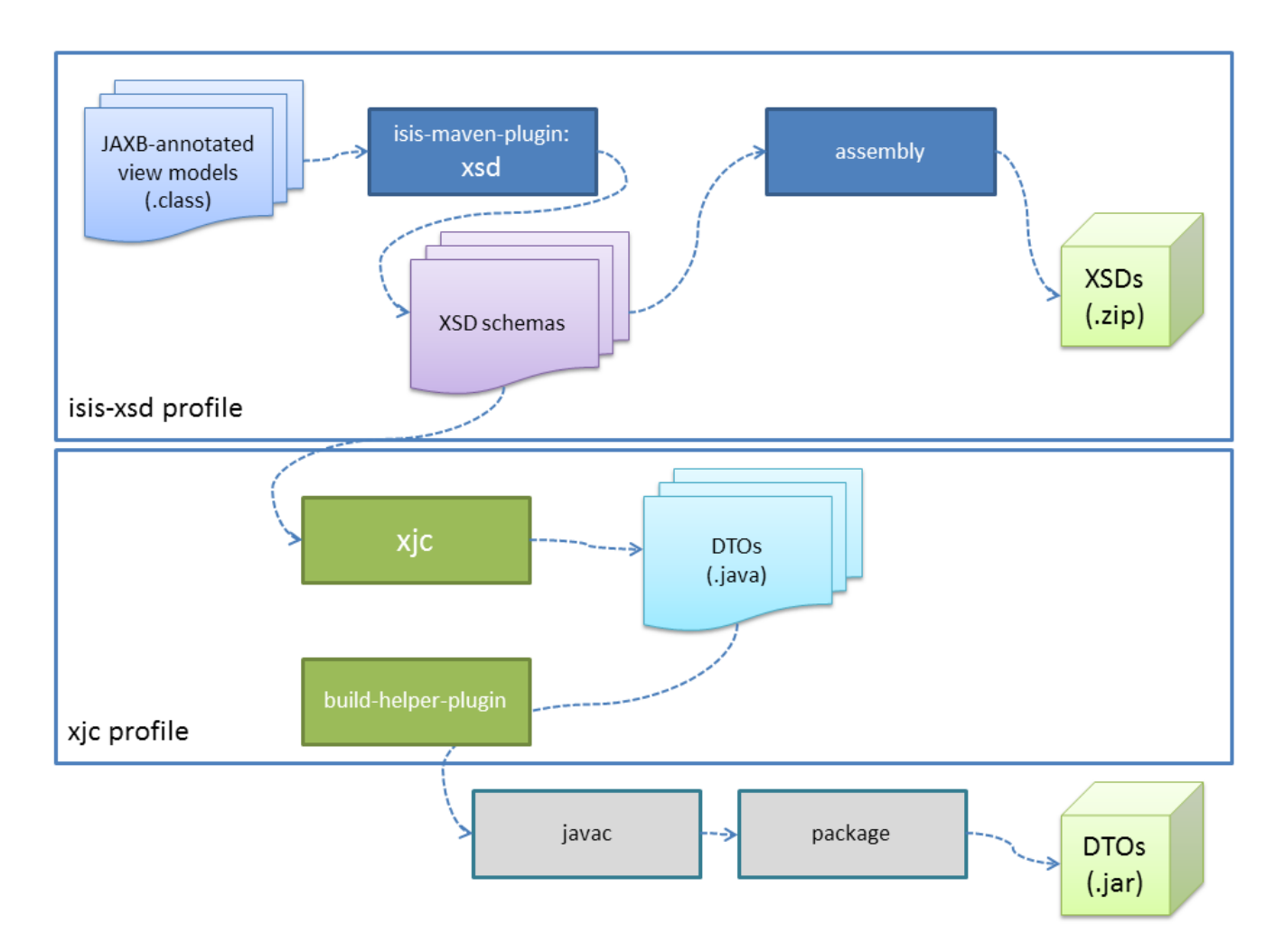

For example, here is the pom.xml file for the (non-ASF) [Isis addons' todoapp](http://github.com/isisaddons/isis-app-todoapp) example app's todoappxsd submodule.

First, the usual boilerplate:

```
<?xml version="1.0" encoding="UTF-8"?>
<project xmlns="http://maven.apache.org/POM/4.0.0"
xmlns:xsi="http://www.w3.org/2001/XMLSchema-instance"
xsi:schemaLocation="http://maven.apache.org/POM/4.0.0 http://maven.apache.org/maven-
v4_0_0.xsd">
      <modelVersion>4.0.0</modelVersion>
      <parent>
          <groupId>org.isisaddons.app</groupId>
          <artifactId>todoapp</artifactId>
          <version>1.14.0-SNAPSHOT</version>
      </parent>
      <artifactId>todoapp-xsd</artifactId>
      <name>Isis Addons ToDoApp XSD</name>
      <dependencies>
          <dependency>
              <groupId>${project.groupId}</groupId>
              <artifactId>todoapp-app</artifactId> ①
          </dependency>
      </dependencies>
      <profiles>
          <profile>
              <id>isis-xsd</id> ②
              ...
          </profile>
          <profile>
              <id>xjc</id> ③
              ...
          </profile>
      </profiles>
</project>
```
- ① depends on the rest of the application's modules
- ② XSD generation, to run the xsd goal and then assemble into a zip file; within a profile for modularity
- ③ XJC generation, to run the xjc to generate Java DTO classes from XSDs; within a profile for modularity

#### **5.1.1. XSD profile**

The isis-xsd profile runs the xsd goal of the isis-maven-plugin; these are then zipped up by the assembly plugin:

```
<profile>
      <id>isis-xsd</id>
```

```
  <activation>
          <property>
               <name>!skip.isis-xsd</name>
\odot  </property>
      </activation>
      <build>
          <plugins>
               <plugin>
                   <groupId>org.apache.isis.tool</groupId>
                   <artifactId>isis-maven-plugin</artifactId>
                   <version>${isis.version}</version>
                   <configuration>
                        <appManifest>todoapp.dom.ToDoAppDomManifest</appManifest>
②
                        <jaxbClasses>
③
                            <jaxbClass>
todoapp.app.viewmodels.todoitem.v1_0.ToDoItemDto</jaxbClass>
                            <jaxbClass>
todoapp.app.viewmodels.todoitem.v1_1.ToDoItemDto</jaxbClass>
                        </jaxbClasses>
                   </configuration>
                   <dependencies>
                        <dependency>
                            <groupId>${project.groupId}</groupId>
                          <artifactId>todoapp-dom</artifactId>
                          <version>${project.version}</version>
                        </dependency>
                        <dependency>
④
                            <groupId>com.google.guava</groupId>
                          <artifactId>guava</artifactId>
                          <version>16.0.1</version>
                        </dependency>
                   </dependencies>
                   <executions>
                        <execution>
                            <phase>generate-sources</phase>
⑤
                            <goals>
                                 <goal>xsd</goal>
⑥
                            </goals>
                        </execution>
                   </executions>
               </plugin>
               <plugin>
                   <artifactId>maven-assembly-plugin</artifactId>
\circledR  <version>2.5.3</version>
```
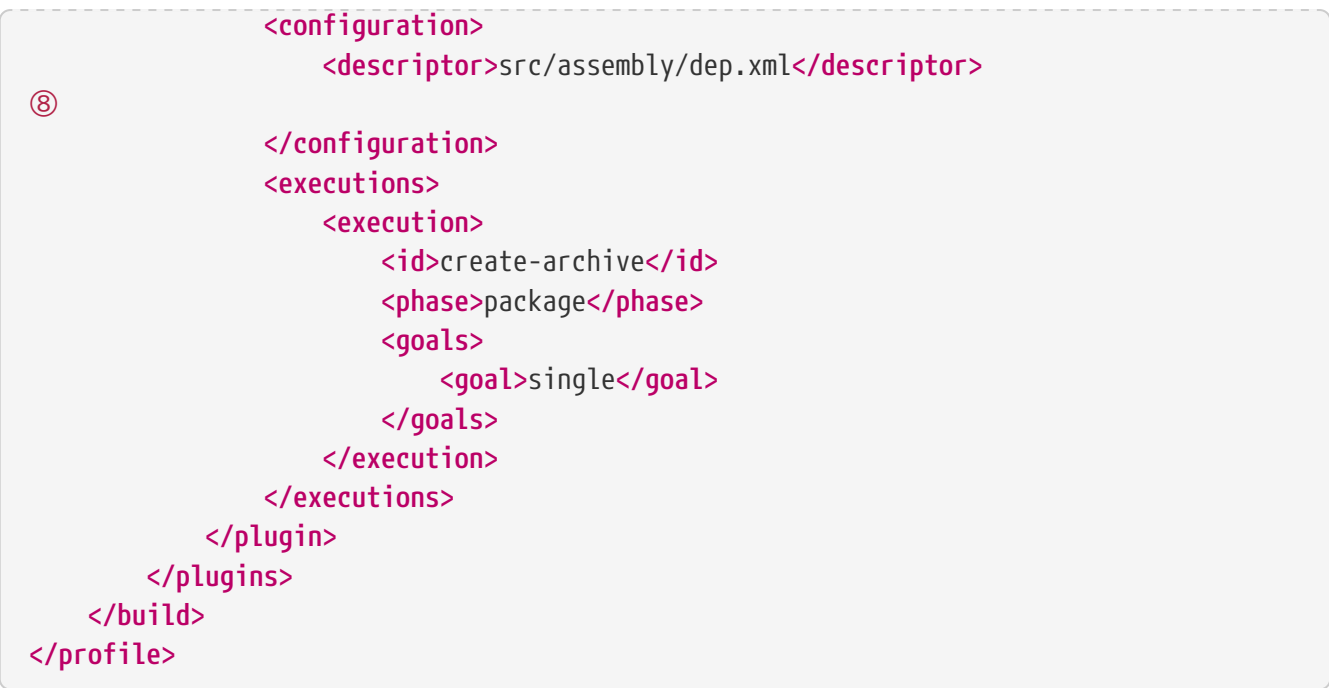

- ① enabled *unless* skip.isis-xsd property specified
- ② specify the app manifest to bootstrap the Isis runtime within the maven plugin
- ③ enumerate all JAXB-annotated view models
- ④ workaround to avoid conflict with plexus-default
- ⑤ by default is bound to generate-resources, but bind instead to generate-sources if also running the xjc profile: the XSD are an input to xjc, but it is bound by default to generate-sources and the generate-sources phase runs before the generate-resources.
- ⑥ run the xsd goal
- ⑦ define the assembly plugin
- ⑧ assembles the XSD schemas into a zip file, as defined by the dep.xml file (see below).

The `dep.xml` file, referenced by the `assembly` plugin, is defined as:

```
<assembly xmlns="http://maven.apache.org/plugins/maven-assembly-plugin/assembly/1.1.2"
            xmlns:xsi="http://www.w3.org/2001/XMLSchema-instance"
            xsi:schemaLocation="http://maven.apache.org/plugins/maven-assembly-
plugin/assembly/1.1.2
                                 http://maven.apache.org/xsd/assembly-1.1.2.xsd">
      <id>xsd</id>
      <formats>
          <format>zip</format>
      </formats>
      <fileSets>
          <fileSet>
              <directory>${project.build.directory}/generated-resources/isis-
xsd</directory> ①
              <outputDirectory>/</outputDirectory>
          </fileSet>
      </fileSets>
</assembly>
```
① the location that the xsd goal writes to.

#### **5.1.2. XJC profile**

The xjc profile reads the XSD generated by the xsd goal, and from it generates Java DTOs. Note that this isn't round-tripping: the original view model is only for use within the Isis app, whereas the DTO generated from the XSDs is for use in a standalone context, eg in a Java subscriber on an event bus.

The xjc profile is defined as:

```
<profile>
      <id>xjc</id>
      <activation>
          <property>
               <name>!skip.xjc</name>
\odot  </property>
      </activation>
      <build>
          <plugins>
               <plugin>
                    <groupId>org.jvnet.jaxb2.maven2</groupId>
                    <artifactId>maven-jaxb2-plugin</artifactId>
                    <version>0.12.3</version>
                    <executions>
                        <execution>
                             <id>xjc-generate</id>
                           <phase>generate-sources</phase>
                           <goals>
                                 <goal>generate</goal>
```
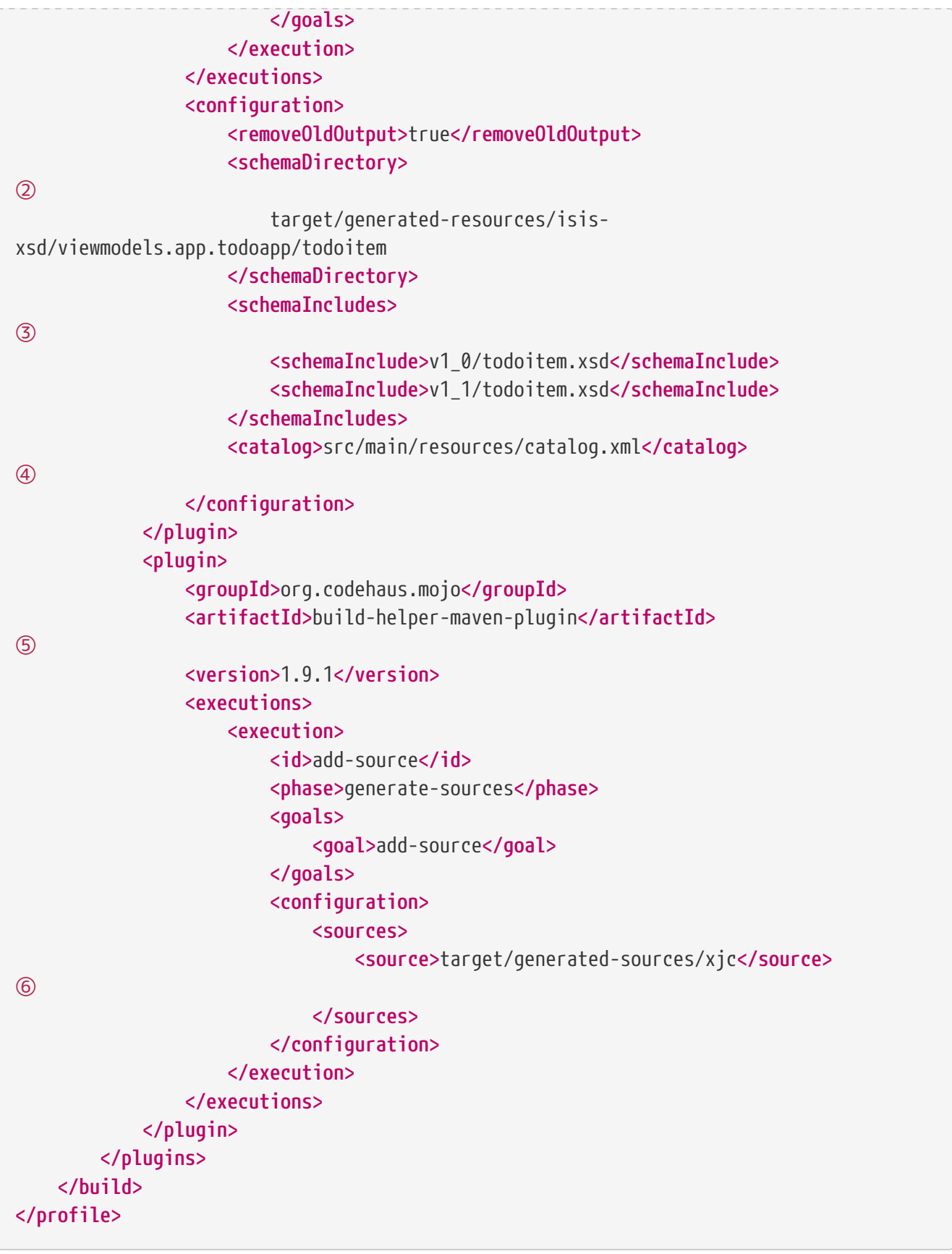

① enabled *unless* skip.xjc property specified

- ② specifies the directory that the XSD schemas were generated to by the isis-maven-plugin
- ③ specify each of the XSDs to be processed
- ④ catalog file indicates the location of the referenced [common schema](_rgcms_schema-common) XSDs.
- ⑤ the build-helper-maven-plugin adds the Java source generated by the xjc plugin so that it can be

compiled and packaged as any other code

⑥ the location that the xjc plugin generates its source code.

The referenced catalog.xml file instructs the xjc plugin how to resolve referenced schema locations. Only a reference for the Apache Isis [common schema](_rgcms_schema-common) is likely to be needed:

```
<?xml version="1.0" encoding="UTF-8"?>
<!DOCTYPE catalog
              PUBLIC "-//OASIS//DTD Entity Resolution XML Catalog V1.0//EN"
              "http://www.oasis-open.org/committees/entity/release/1.0/catalog.dtd">
<catalog xmlns="urn:oasis:names:tc:entity:xmlns:xml:catalog">
      <public publicId="http://isis.apache.org/schema/common"
              uri="http://isis.apache.org/schema/common/common.xsd"/>
\circledD</catalog>
```
① resolve the common schema from the Apache Isis website

#### <span id="page-21-0"></span>**5.2. To run**

The plugin is activated by default, so is run simply using:

mvn package

This will generate the XSDs, the DTOs from the XSDs, and package up the XSDs into a ZIP file and the generated DTO class files into a regular JAR package.

If for any reason you want to disable the generation of the DTOs, use:

```
mvn package -Dskip.xjc
```
If you want to disable the generation of both the XSDs and the DTOs, use:

```
mvn package -Dskip.xjc -Dskip.isis-xsd
```